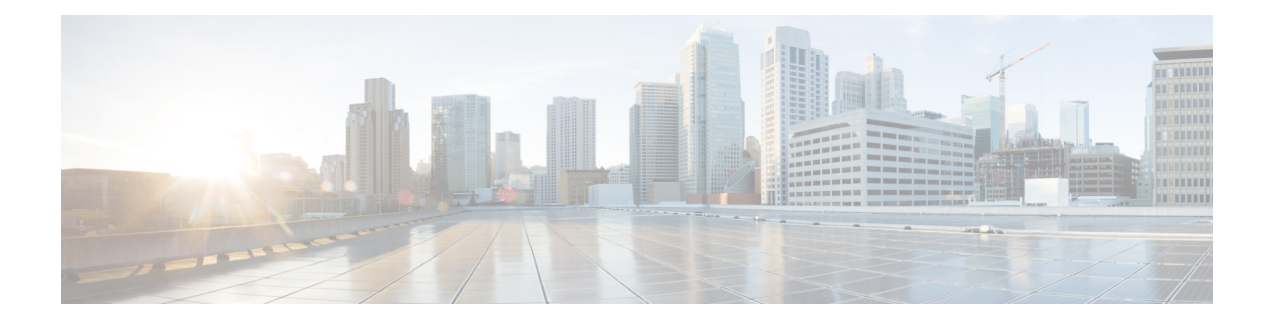

# **OSPF Support for Forwarding Adjacencies over MPLS TE Tunnels**

The OSPF Support for Forwarding Adjacencies over MPLS Traffic Engineered Tunnels feature adds Open Shortest Path First (OSPF) support to the Multiprotocol Label Switching (MPLS) Traffic Engineering (TE) Forwarding Adjacency feature, which allows a network administrator to handle a traffic engineering, label-switched path (LSP) tunnel as a link in an Interior Gateway Protocol (IGP) network based on the shortest path first (SPF) algorithm. An OSPF forwarding adjacency can be created between routers in the same area.

### **History for the OSPF Support for Forwarding Adjacencies over MPLS Traffic Engineered Tunnels Feature**

- [Prerequisites](#page-0-0) for OSPF Forwarding Adjacency, on page 1
- [Information](#page-0-1) About OSPF Forwarding Adjacency, on page 1
- How to Configure OSPF [Forwarding](#page-1-0) Adjacency, on page 2
- [Configuration](#page-3-0) Examples for OSPF Forwarding Adjacency, on page 4
- Additional [References,](#page-5-0) on page 6

## <span id="page-0-0"></span>**Prerequisites for OSPF Forwarding Adjacency**

- OSPF must be configured in your network.
- Cisco Express Forwarding (CEF) must be enabled.
- You should understand MPLS TE tunnels for forwarding adjacency as described in the " MPLS Traffic Engineering Forwarding Adjacency" module.

## <span id="page-0-1"></span>**Information About OSPF Forwarding Adjacency**

OSPF includes MPLS TE tunnels in the OSPF link-state database in the same way that other links appear for purposes of routing and forwarding traffic. When an MPLS TE tunnel is configured between networking devices, that link is considered a forwarding adjacency. The user can assign a cost to the tunnel to indicate the link's preference. Other networking devices will see the tunnel as a link in addition to the physical link.

## <span id="page-1-0"></span>**How to Configure OSPF Forwarding Adjacency**

### **Configuring OSPF Forwarding Adjacency**

**Note**

Configure a forwarding adjacency on two LSP tunnels bidirectionally, from A to B and B to A. Otherwise, the forwarding adjacency is advertised, but not used in the IGP network.

#### **SUMMARY STEPS**

- **1. enable**
- **2. configure terminal**
- **3. ip cef distributed**
- **4. mpls traffic-eng tunnels**
- **5. interface loopback** *number*
- **6. ip address** *ip-address mask*
- **7. no shutdown**
- **8. exit**
- **9. interface tunnel** *number*
- **10. tunnel mode mpls traffic-eng**
- **11. tunnel mpls traffic-eng forwarding-adjacency** {**holdtime** *value*}
- **12. ip ospf cost** *cost*
- **13. exit**
- **14. router ospf** *process-id*
- **15. mpls traffic-eng router-id** *interface*
- **16. mpls traffic-eng area** *number*
- **17. end**

### **DETAILED STEPS**

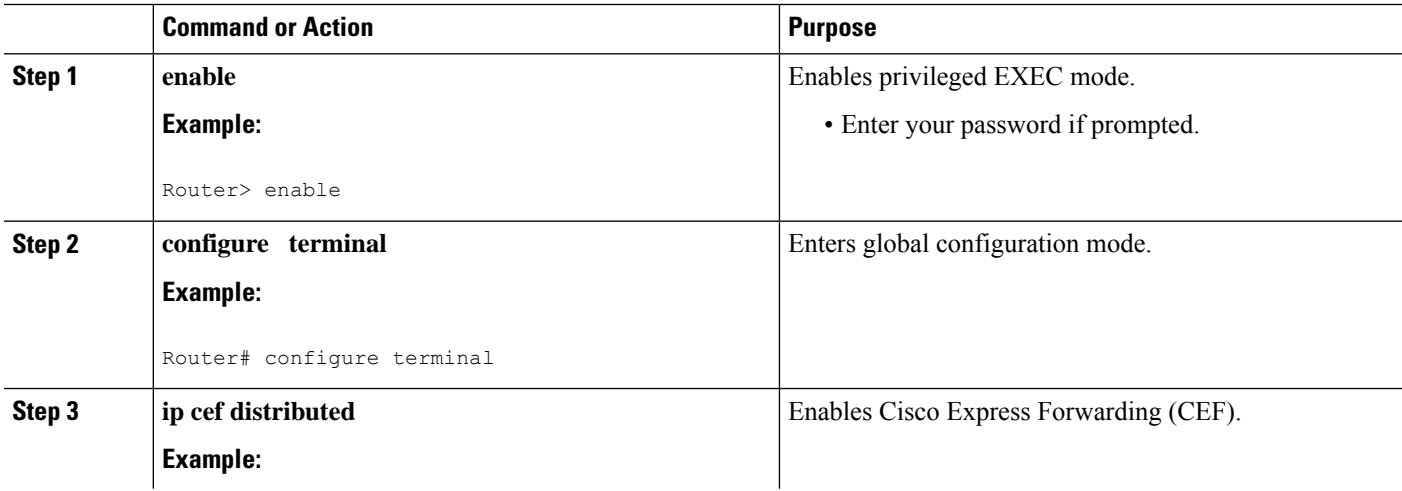

 $\mathbf l$ 

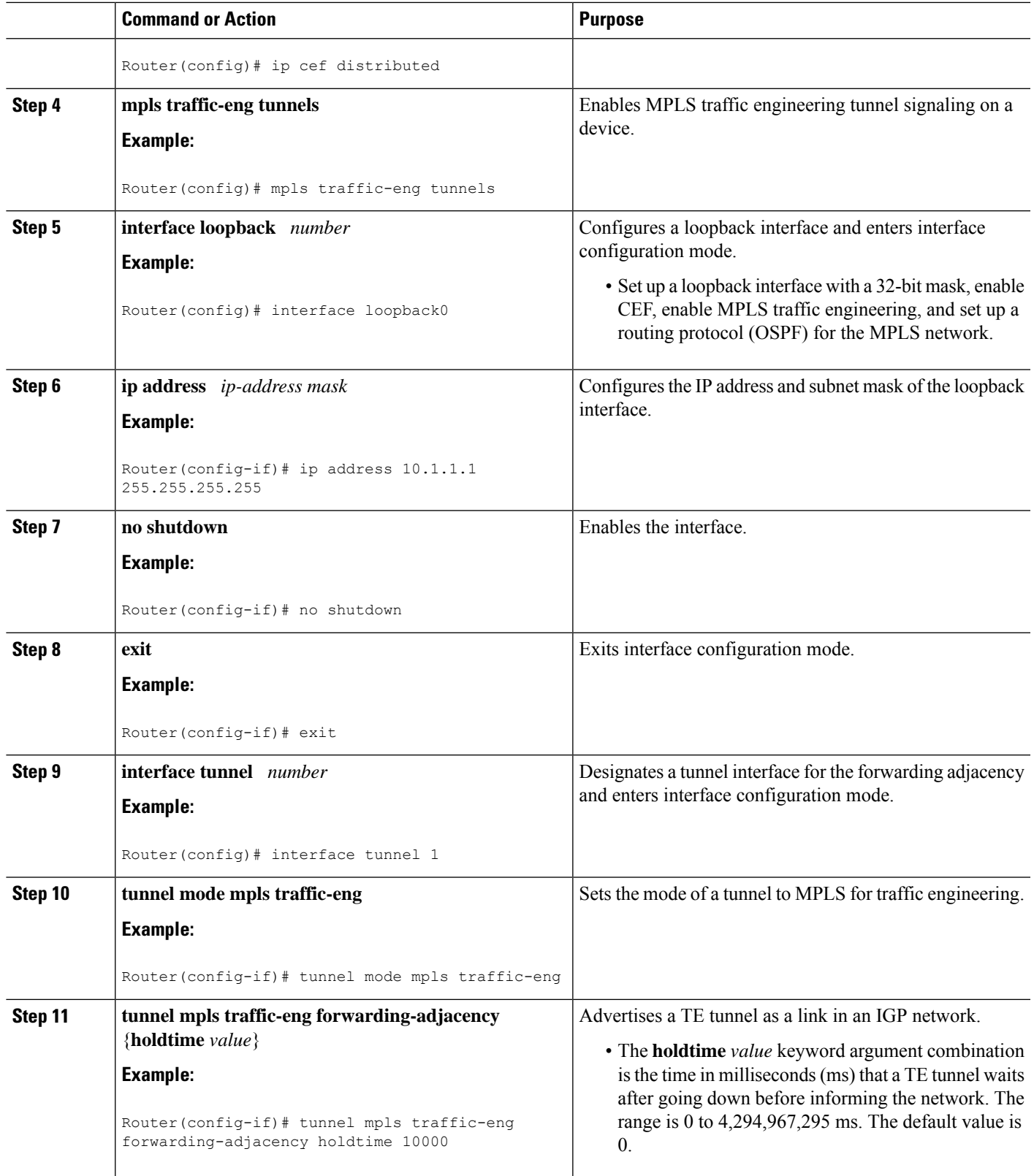

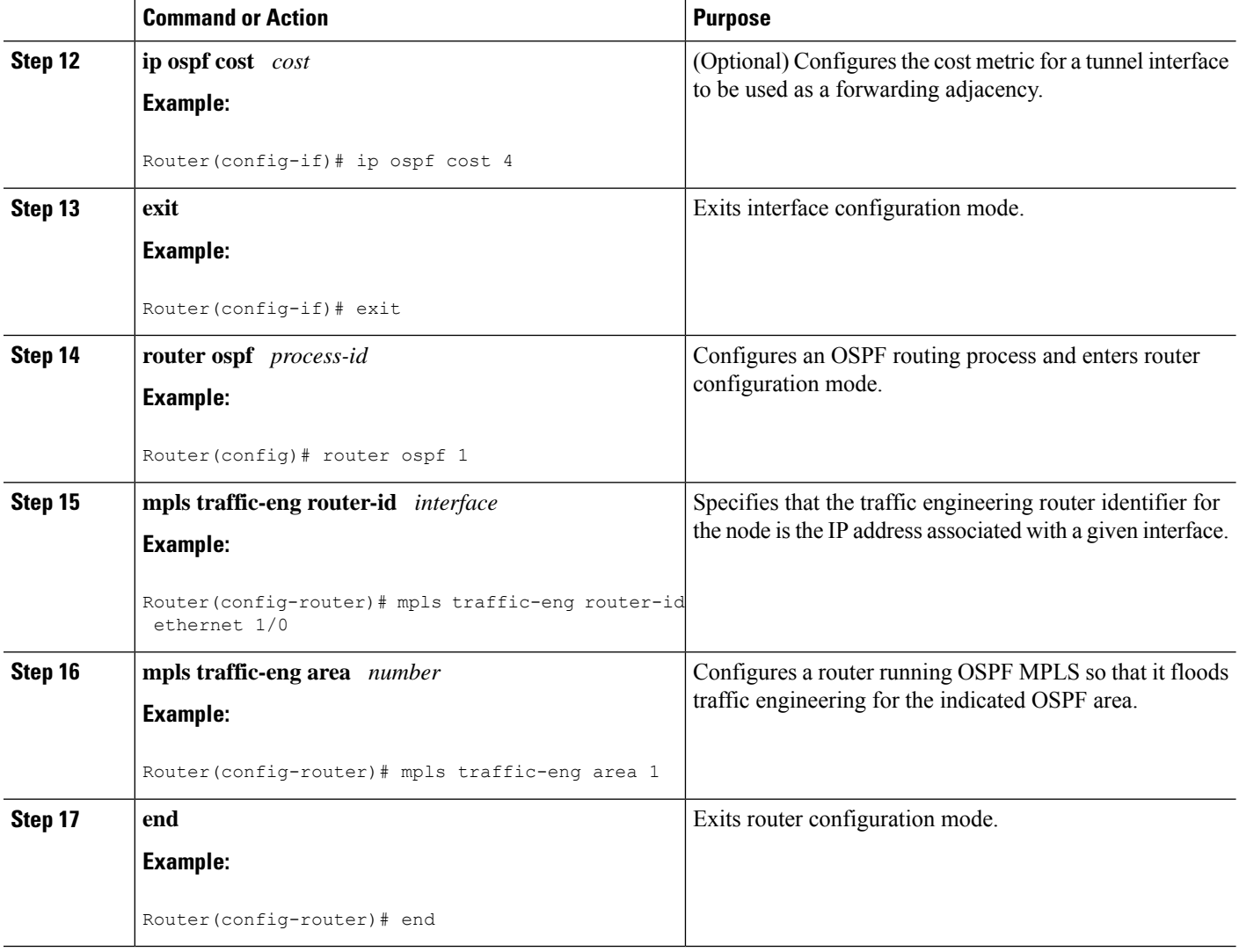

## <span id="page-3-0"></span>**Configuration Examples for OSPF Forwarding Adjacency**

### **Example OSPF Forwarding Adjacency**

In the following example, the tunnel destination is the loopback interface on the other router. The router is configured with OSPF TE extensions and it floods traffic engineering link-state advertisements (LSAs) in OSPF area 0. The traffic engineering router identifier for the node is the IP address associated with Loopback 0. The last five lines of the example set up the routing protocol for the MPLS network, which is OSPF in this case.

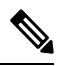

Do not use the **mpls traffic-eng autoroute announce** command if you configure a forwarding adjacency in the tunnel. **Note**

```
ip routing
ip cef distributed
mpls traffic-eng tunnels
!
interface Loopback0
ip address 127.0.0.1 255.255.255.255
no shutdown
!
interface Tunnel1
ip unnumbered Loopback0
 no ip directed-broadcast
 tunnel destination 10.1.1.1
 tunnel mode mpls traffic-eng
 tunnel mpls traffic-eng forwarding-adjacency holdtime 10000
ip ospf cost 4
 tunnel mpls traffic-eng priority 2 2
 tunnel mpls traffic-eng bandwidth 10
 tunnel mpls traffic-eng path-option 2 dynamic
router ospf 5
log-adjacency-changes
network 10.1.1.1 0.0.0.0 area 0
mpls traffic-eng router-id loopback0
mpls traffic-eng area 0
```
When you look at the self-generated router LSA, you will see it as one of the links in router LSA (shown in bold in the following output).

```
Router# show ip ospf database route self-originate
OSPF Router with ID (10.5.5.5) (Process ID 5)
                Router Link States (Area 0)
  LS \text{ are } 332Options:(No TOS-capability, DC)
  LS Type:Router Links
  Link State ID:10.5.5.5
  Advertising Router:10.5.5.5
  LS Seq Number:80000004
  Checksum:0x1D24
  Length:72
  Number of Links:4
    Link connected to another Router (point-to-point)
     (Link ID) Neighboring Router ID:10.3.3.3
     (Link Data) Router Interface address:0.0.0.23
      Number of TOS metrics:0
       TOS 0 Metrics:1562
    Link connected to:a Transit Network
     (Link ID) Designated Router address:172.16.0.1
     (Link Data) Router Interface address:172.16.0.2
      Number of TOS metrics:0
       TOS 0 Metrics:10
    Link connected to:a Transit Network
     (Link ID) Designated Router address:172.16.0.3
     (Link Data) Router Interface address:172.16.0.4
      Number of TOS metrics:0
       TOS 0 Metrics:10
    Link connected to:a Stub Network
     (Link ID) Network/subnet number:10.5.5.5
     (Link Data) Network Mask:255.255.255.255
      Number of TOS metrics:0
       TOS 0 Metrics:1
```
## <span id="page-5-0"></span>**Additional References**

The following sections provide references related to OSPF Forwarding Adjacency.

### **Related Documents**

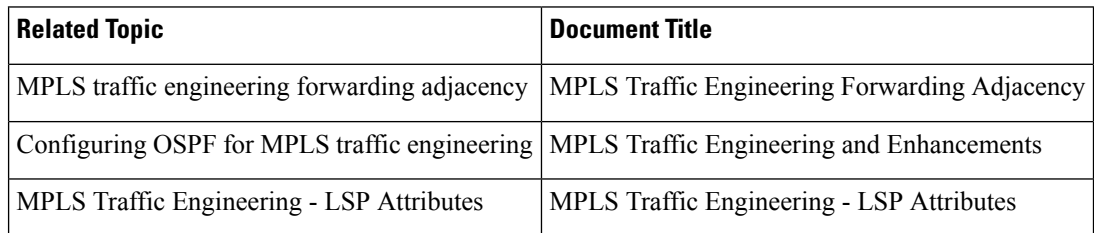

### **Standards**

#### **Standards Title**

No new or modified standards are supported by this feature, and support for existing standards has not *-* been modified by this feature.

### **MIBs**

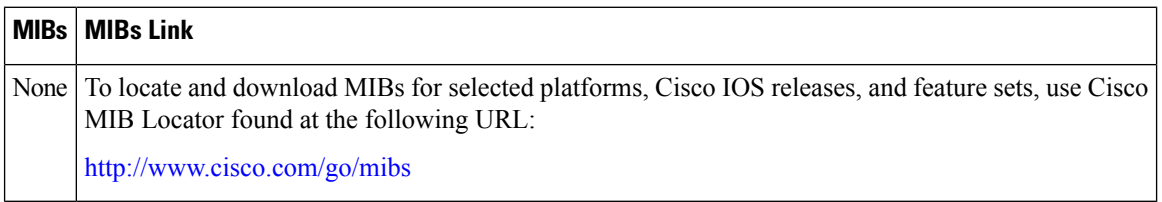

### **RFCs**

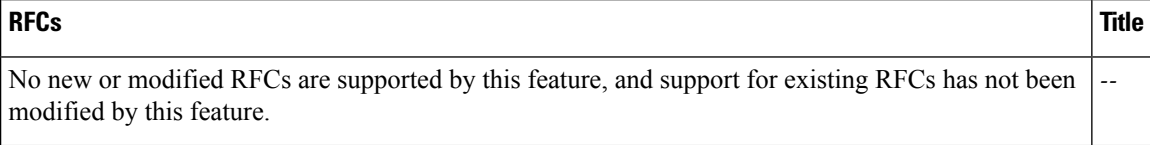

### **Technical Assistance**

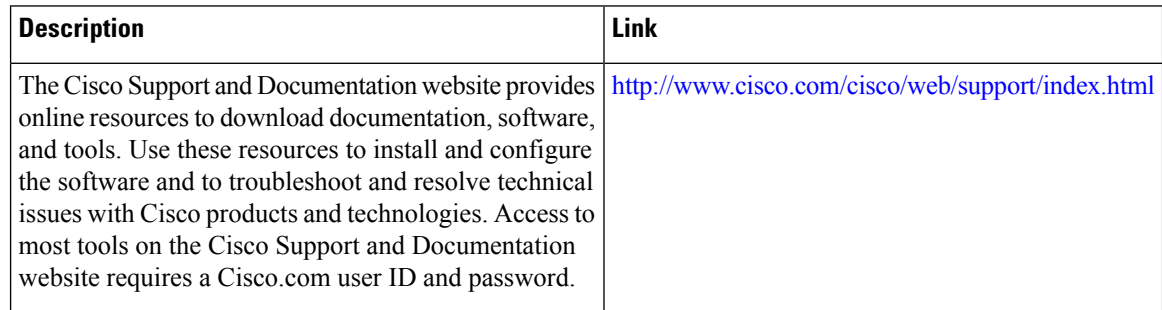